## PowerChart: Creating a Rounding Report

- 1. Select 'Patient List' from the toolbar.
- 2. Select your patient(s) you want to create the rounding report for by clicking, which will highlight them in blue. You can select multiple patients by holding the control or shift key.

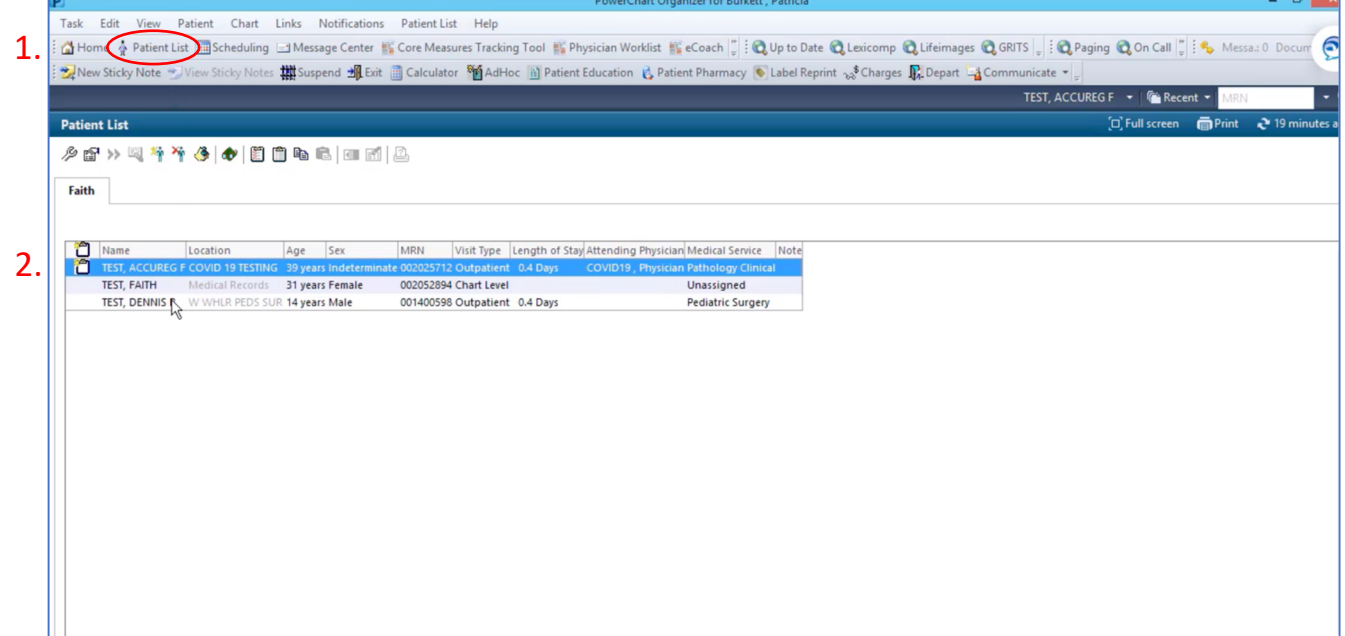

- 3. Select 'Task', and then select 'Reports'.
- 4. Select 'Beta Rounds Report'.
- 5. Select your desired time frame. The default time frame is the time at which you complete these actions.
- 6. Choose the printer you would like to use.
- 7. Click 'OK' and pick up your rounding report at the printer. Note that you can print from any device on which you are logged into PowerChart.

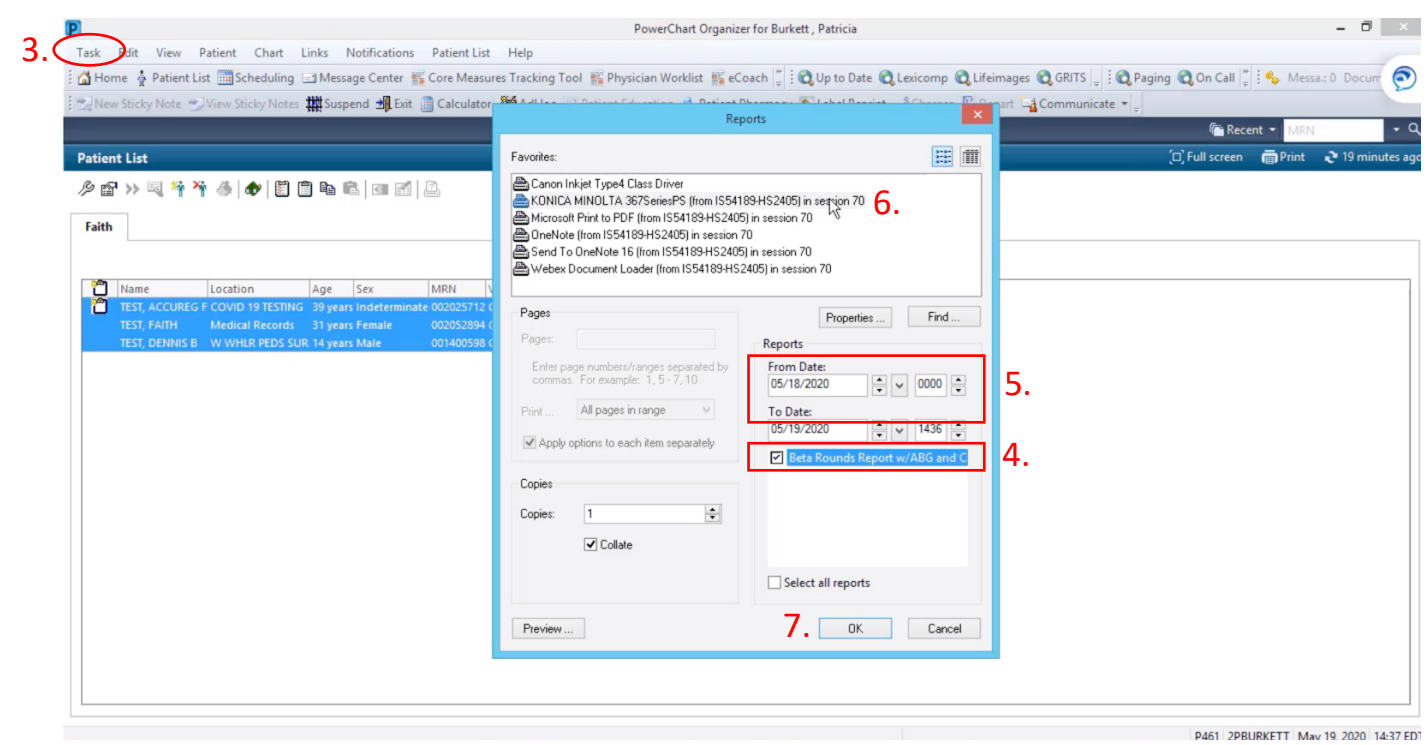